WPM 11 Digital : Analog [dEk] School of Architecture | Frankfurt University of Applied Sciences Master | Summer 2021 Philipp, Richers

Aggregate 1 : Morphbox | OffsetSurface

Aggregate 2 : Attractor

Aggregate 3 : Vector 2 Point

Aggregate 4 : Brick Wall | Curve

Aggregate 5 : Ladybug Climate Data | Solar Vector

Aggregate 5.1 : Ladybug Climate Data | Radiation Scale

Aggregate 5.2 : Ladybug Climate Data | Radiation Glazing

Aggregate 6 :Final Project

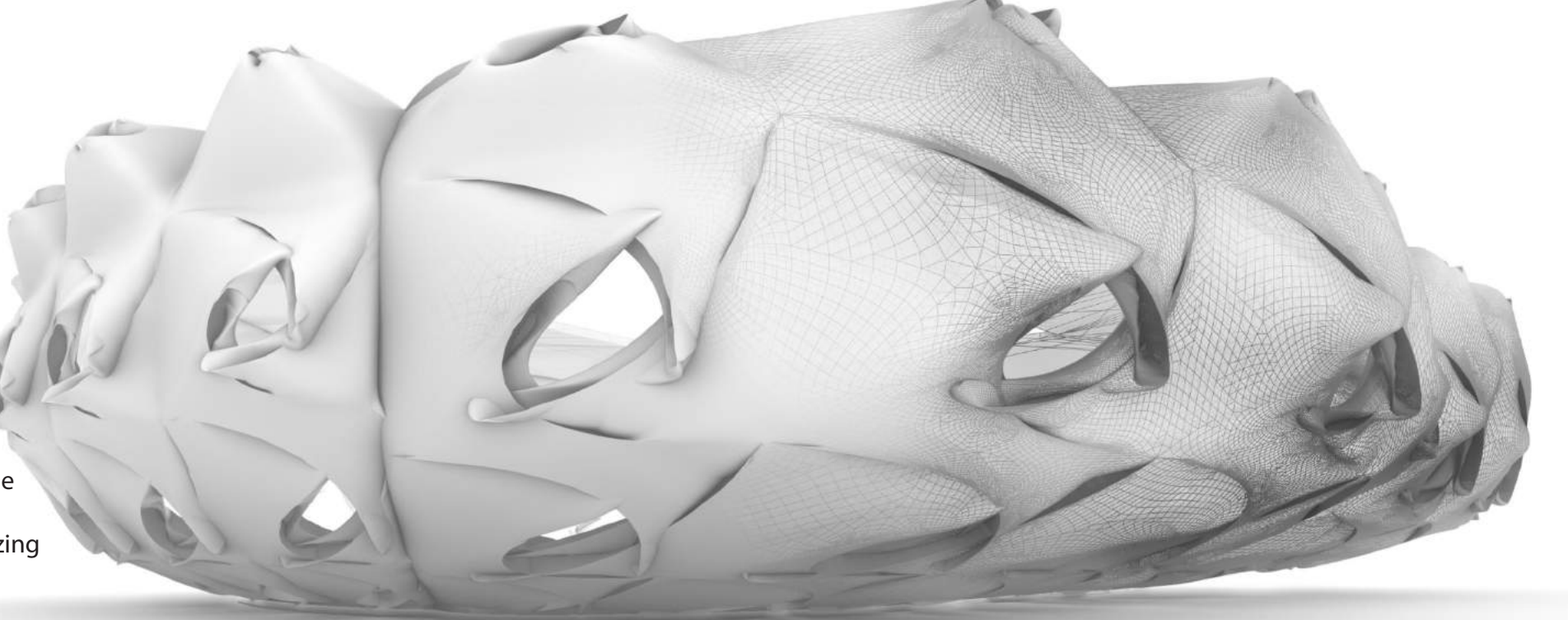

# Aggregate 1 : Morphbox

WPM 11 Digital : Analog [dEk] School of Architecture | Frankfurt University of Applied Sciences Master | Summer 2021 Philipp, Richers

Morphbox Double Curved Srf

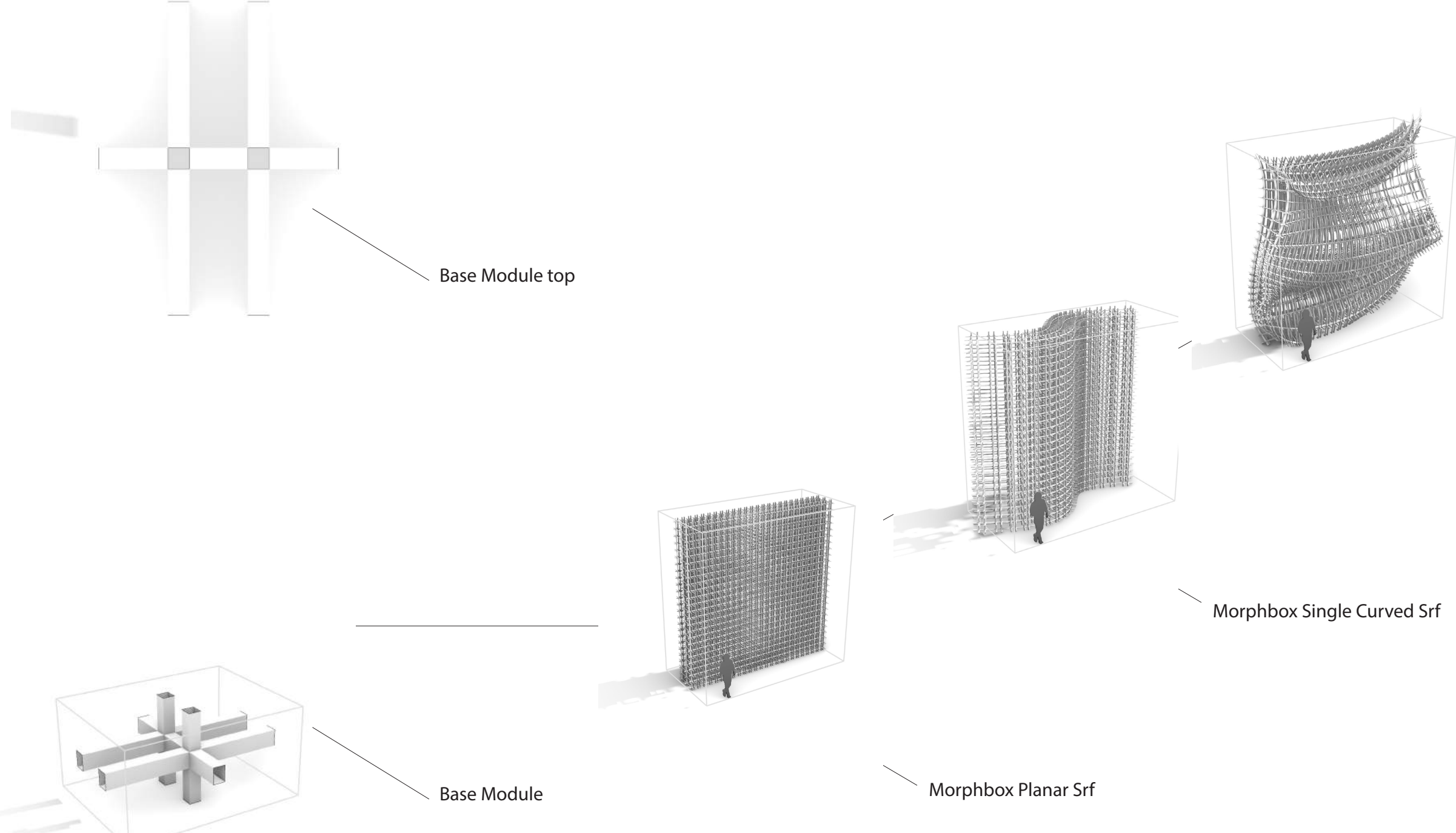

Modulvarianten

Im ersten Schritt wurde die Geometrie mit der Morphbox verknüpft. Mit der Komponente Off-Set Surface wurde die Surface wurde verdreifacht. Durch die übertragende Geometrie ist eine netzartige Struktur entstanden, welche sich bei Verformung durch die Mesh-Join-Komponente an die Veränderung dynamisch anpasst. Durch den Numberslider lassen sich die Parameter der Geometrie sowohl im Volumen als auch in der Tiefe steuern.

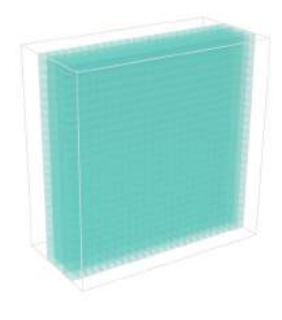

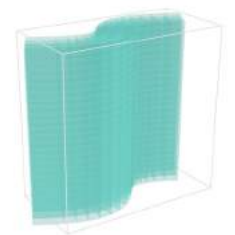

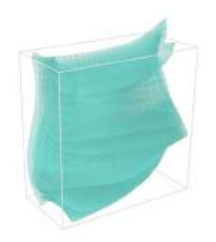

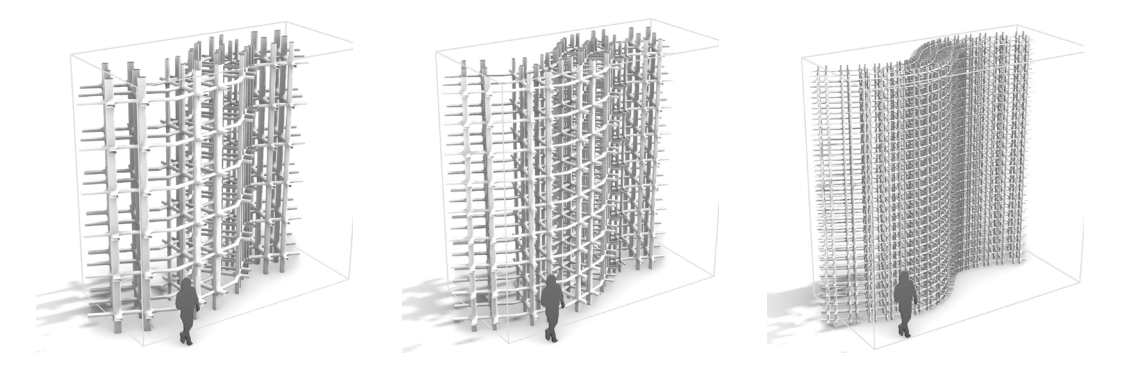

Varianten Parameterraum

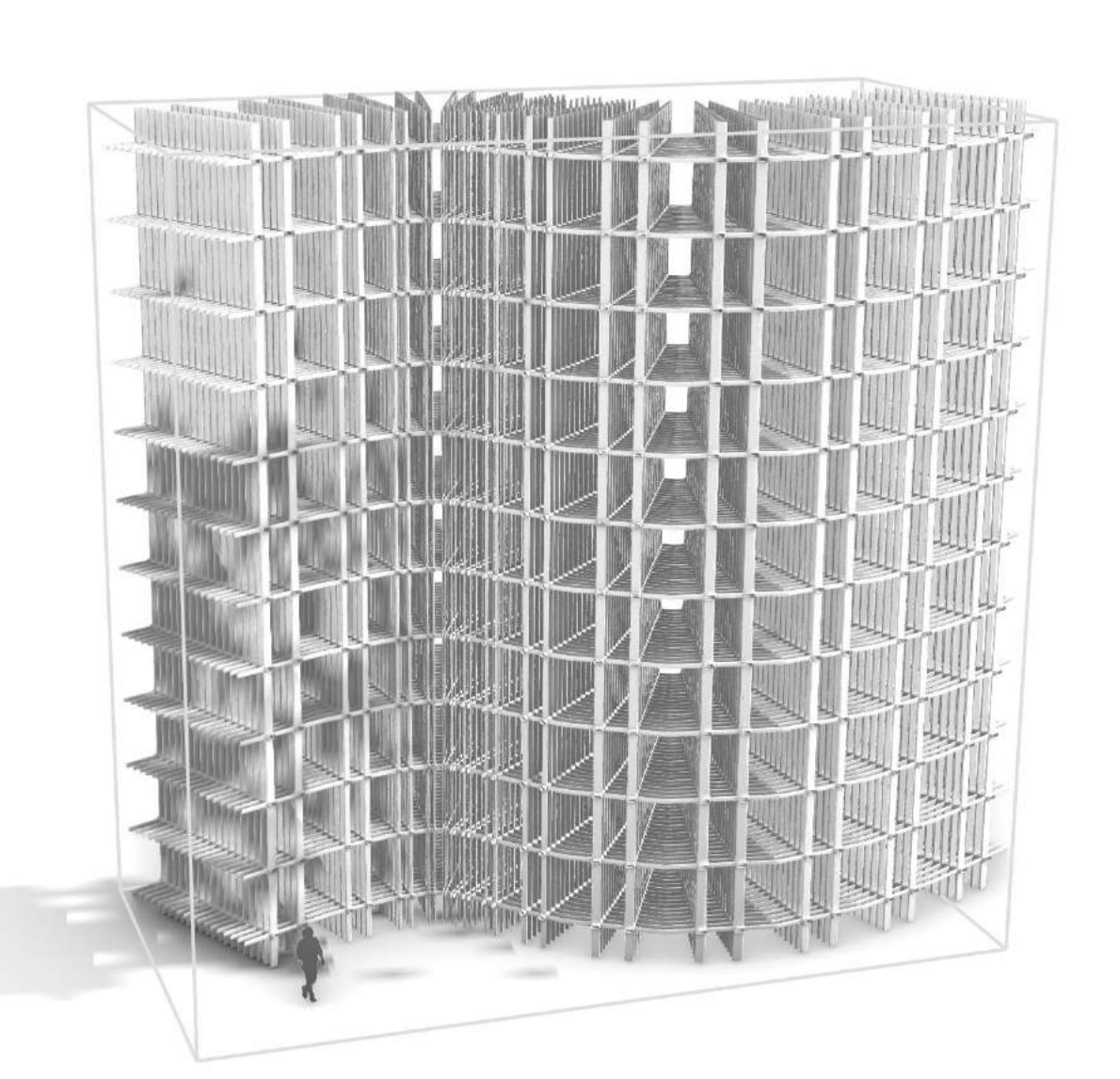

WPM 11 Digital : Analog [dEk] School of Architecture | Frankfurt University of Applied Sciences Master | Summer 2021 Philipp, Richers

# Aggregate 2 : Attractor

Attratcor: Double Curved Srf

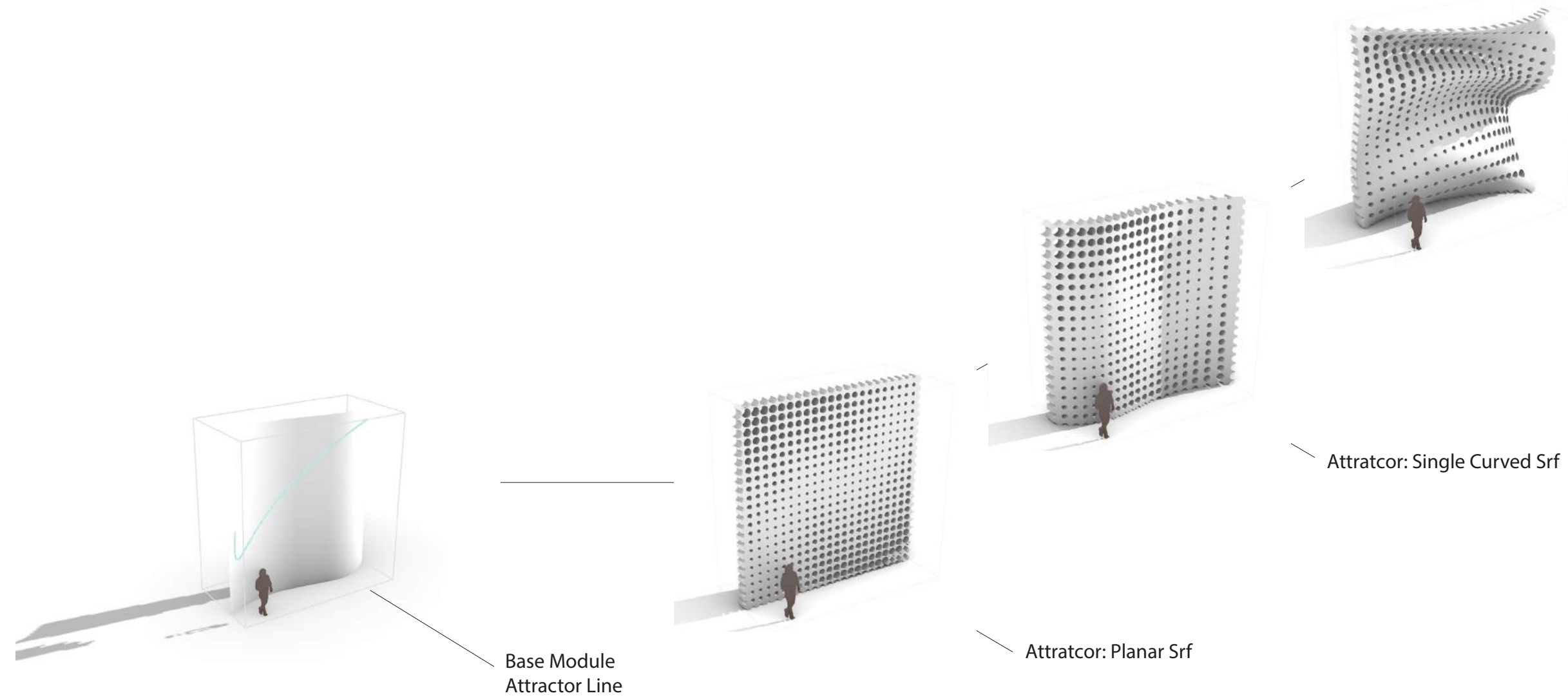

Philipp Richers

Studiengang Architektur | Frankfurt University of Applied Sciences Master | Sommersemester 2021

### Digital | Analog

Dozent: Dipl.-Des. Steffen Reiter

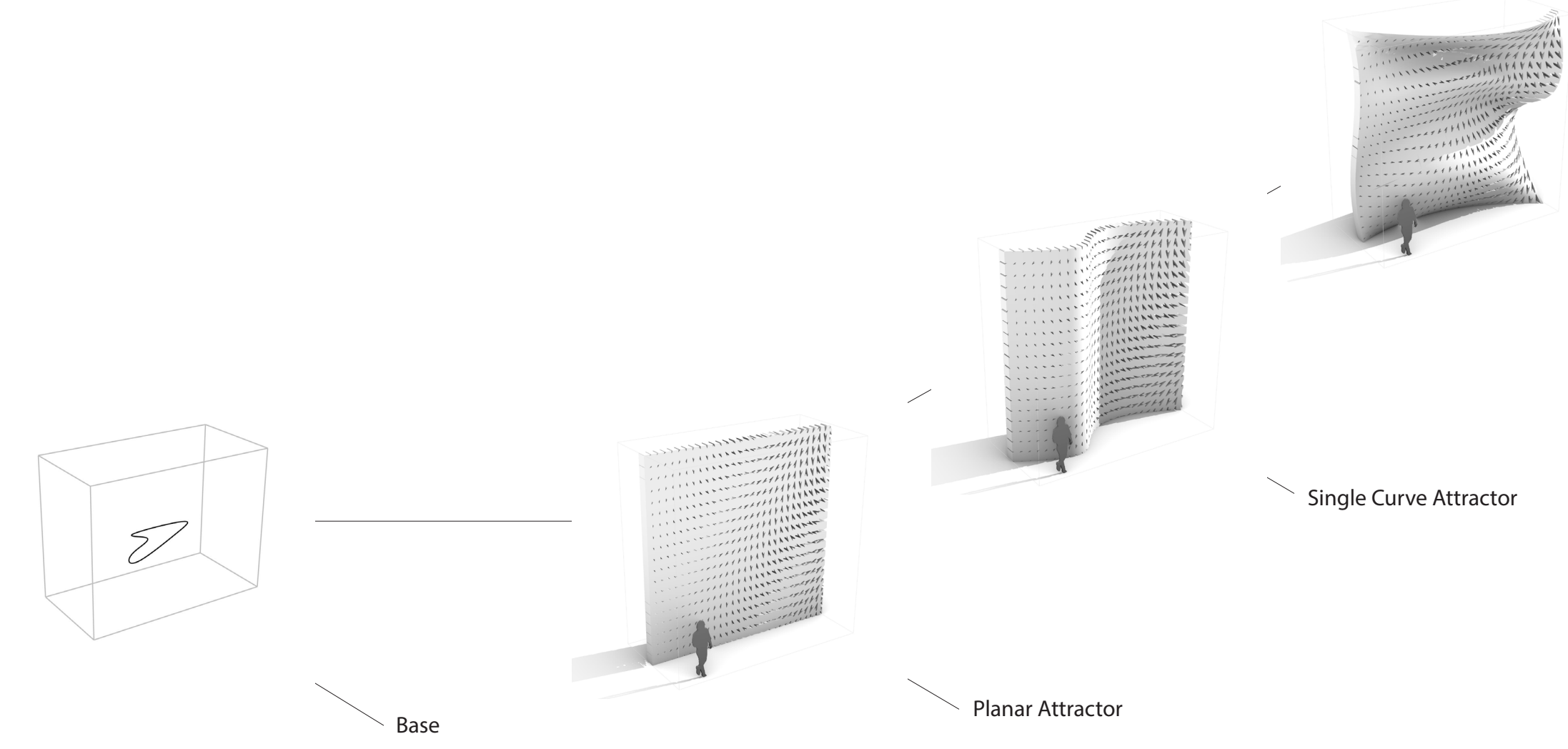

 $\searrow$  Double Curve Attractor

# Aggregate 3 : Vector 2 Point

Philipp Richers

Studiengang Architektur | Frankfurt University of Applied Sciences Master | Sommersemester 2021

### Digital | Analog

Dozent: Dipl.-Des. Steffen Reiter

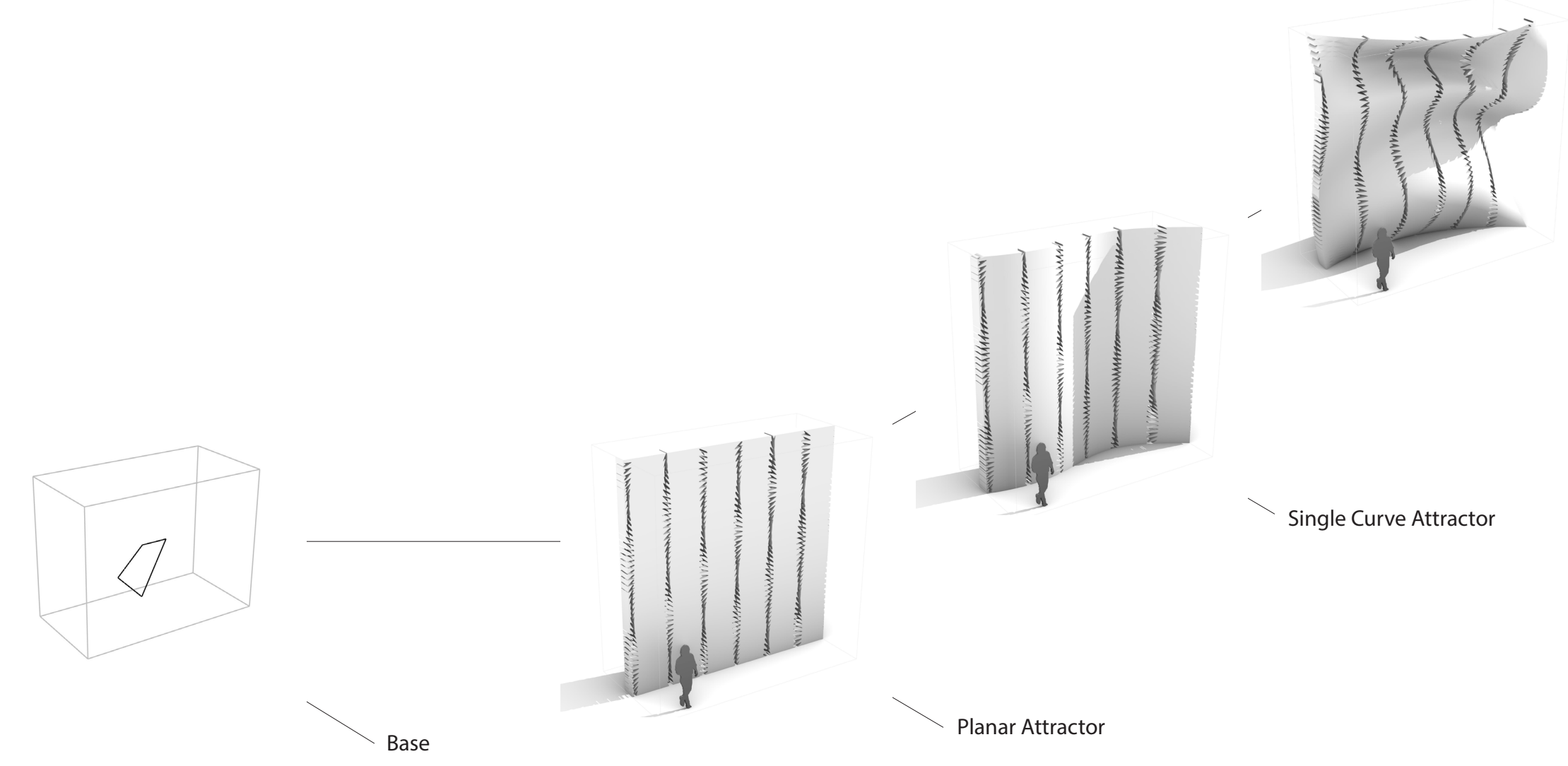

Double Curve Attractor

# Aggregate 3 : Vector 2 Point

Modulvarianten

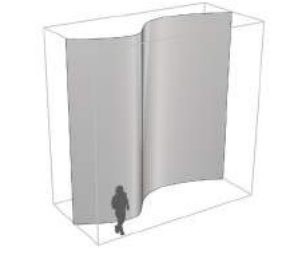

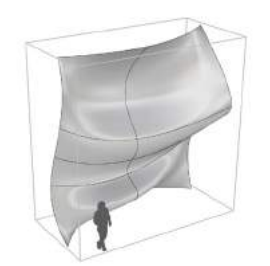

Als Ausgangspunkt wurde eine simple Geometrie gewählt, welche sich in einem geringen Radius zum Point verdreht. Im weiteren Verlauf wurden die Parameter der Divide-Surface- Komponente erhöht, wodurch sich ein dynamischer Geometrieverlauf gebildet hat. Im nächsten Schritt wurden die Parameter der Divide-Surface reduziert, sodass sich DNA-förmige Strukturen getrennt voneinander gebildet haben. Durch eine erneute Erhöhung des Winkels der Rotate-Komponente und Vervielfachung der Geometrie ist eine organische Struktur entstanden, die sich von links nach rechts verdichtet.

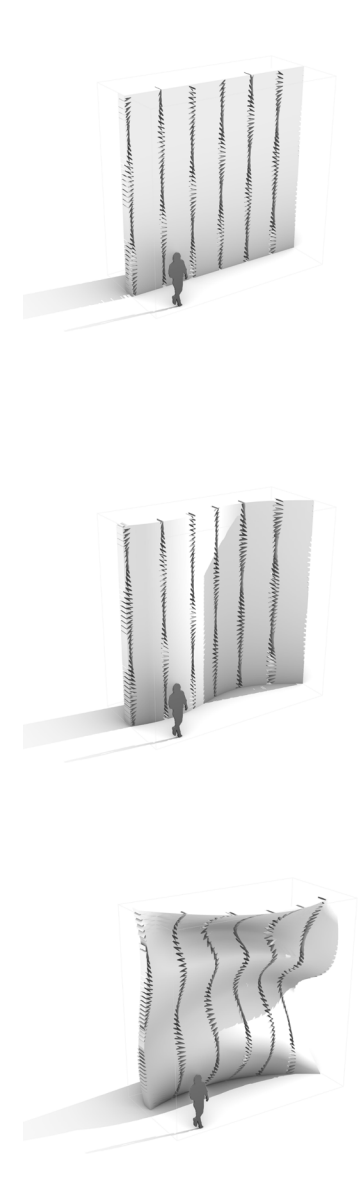

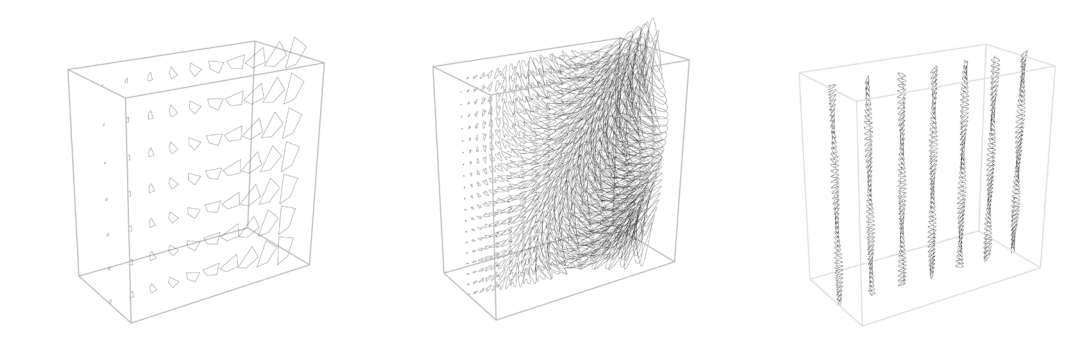

### Varianten Parameterraum

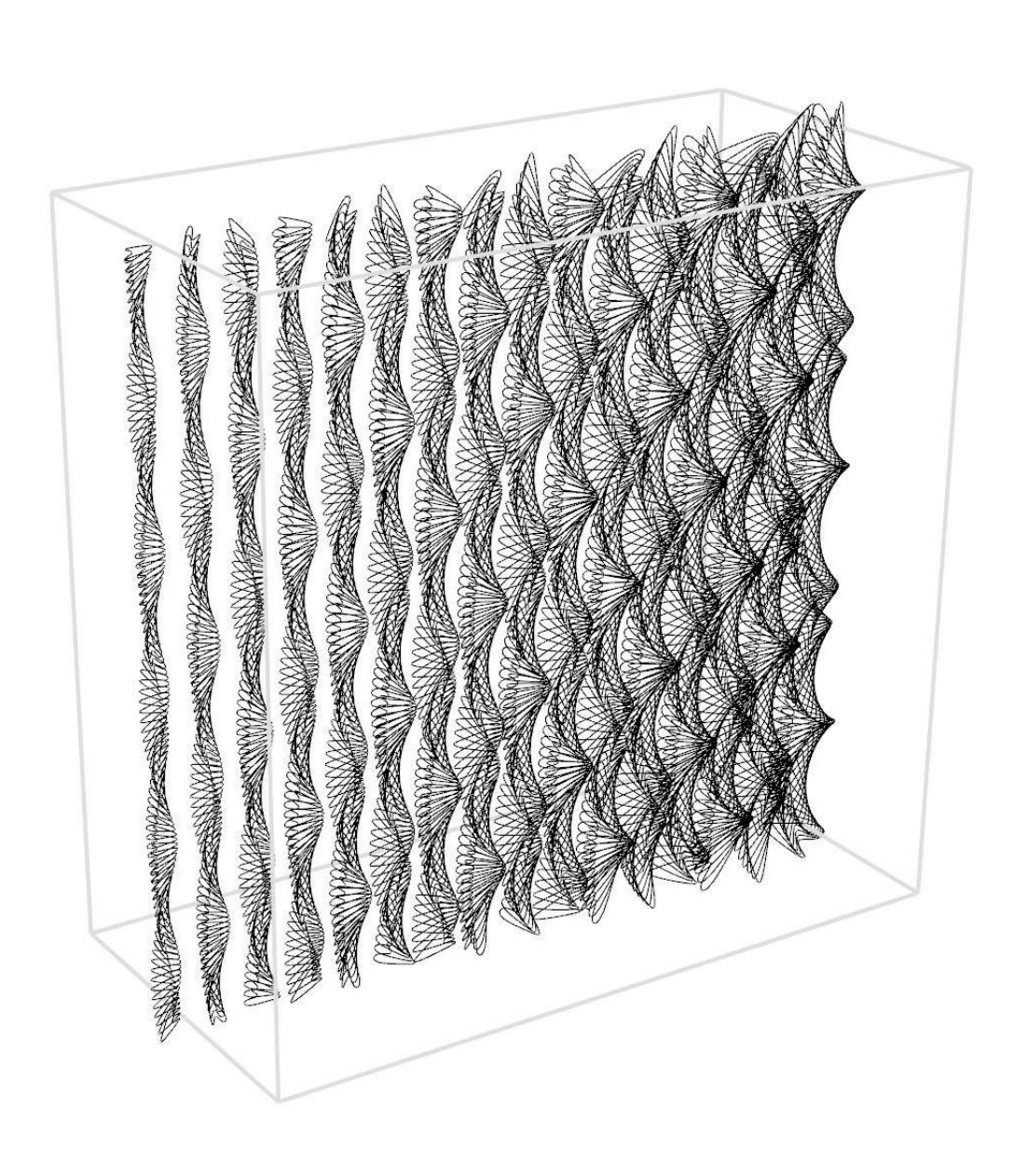

Philipp Richers Studiengang Architektur | Frankfurt University of Applied Sciences Master | Sommersemester 2021

### Digital | Analog

Dozent: Dipl.-Des. Steffen Reiter

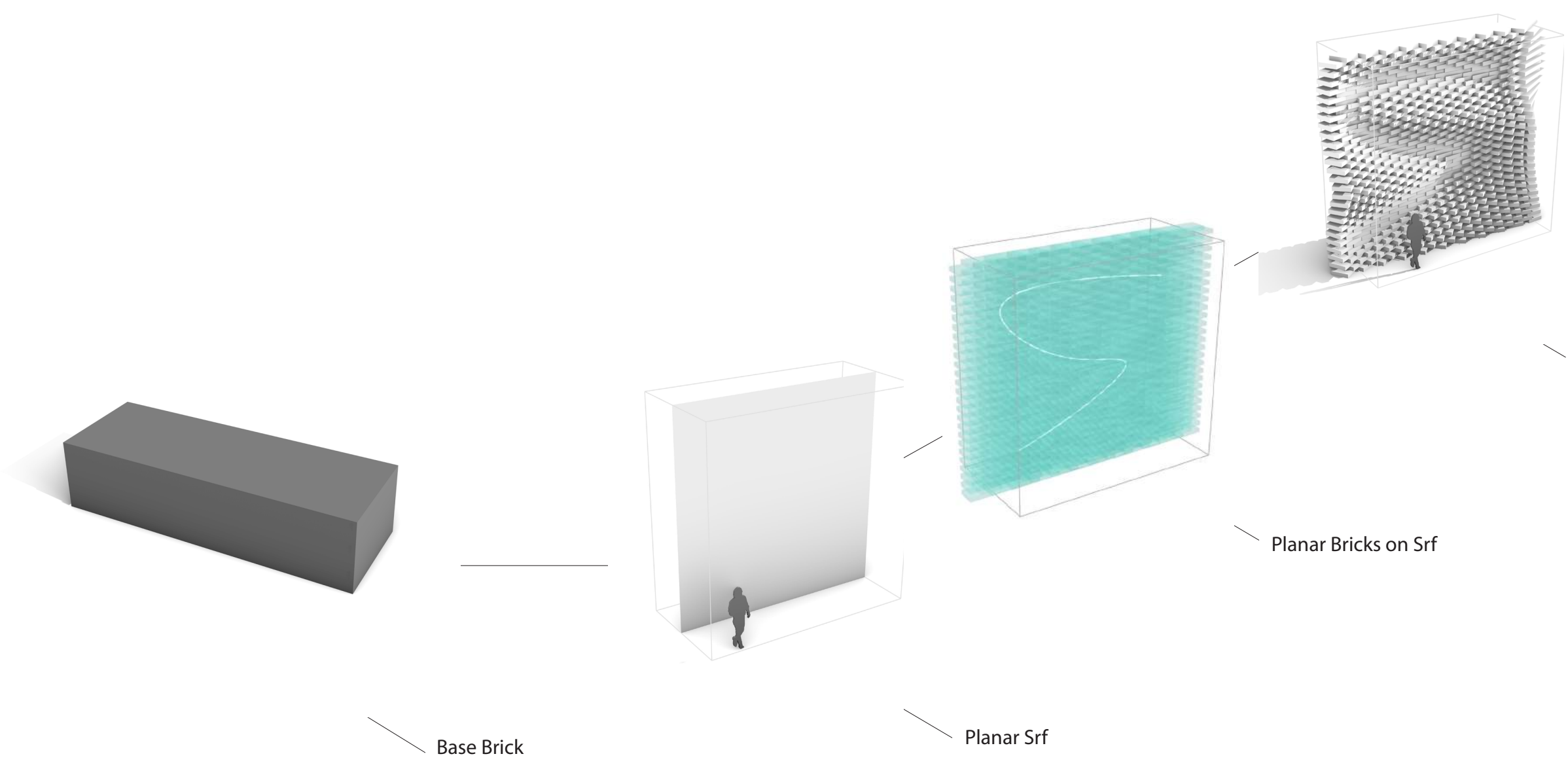

Curve Attraction

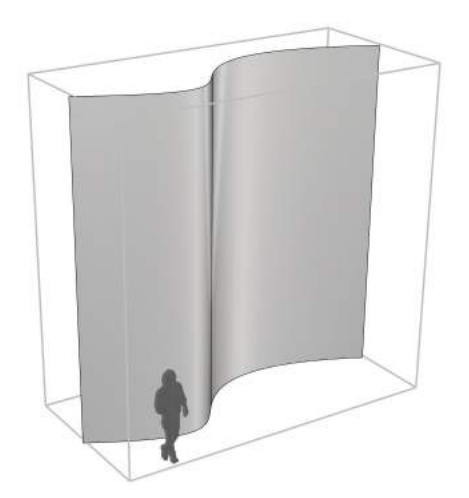

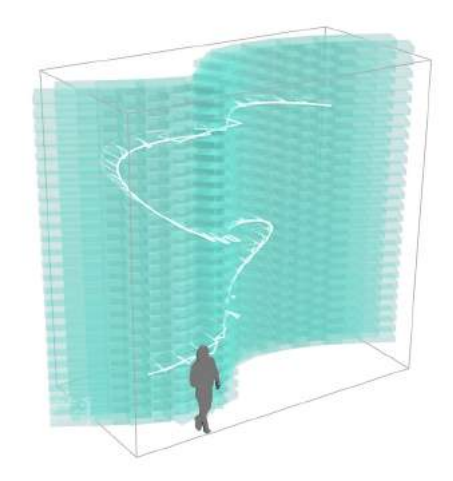

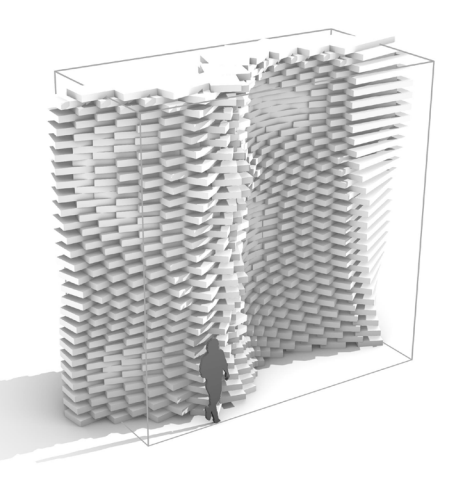

Base Surface

Curve set onSurface **rotate Bricks** rotate Bricks

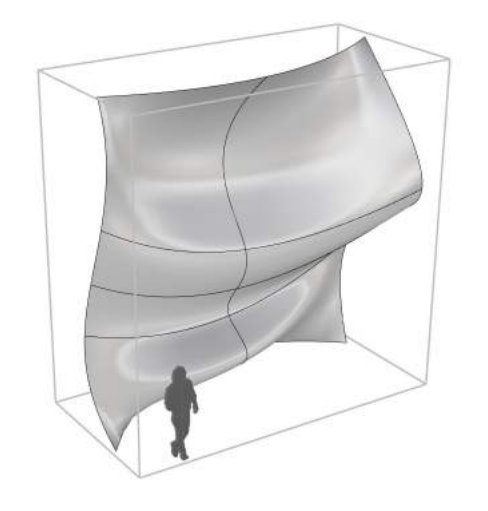

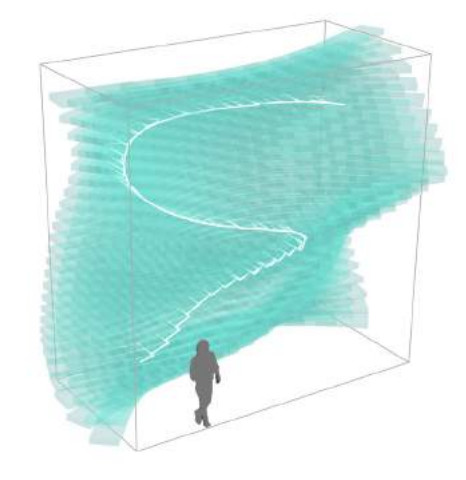

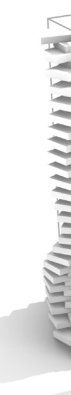

Base Surface **Reserves and Surface** Curve set on Surface **Curve Surface** and the set of the set of the set of the set of the set of the set of the set of the set of the set of the set of the set of the set of the set of th

## Aggregate 5.1: Climate Data Solar Vetor

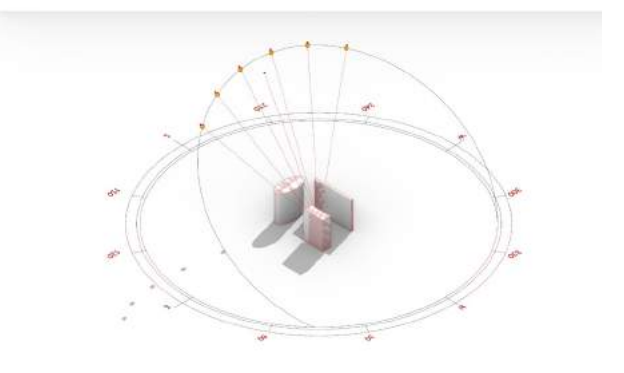

WPM 11 Digital: Analog [dEk] School of Architecture | Frankfurt University of Applied Sciences Master | Summer 2021 Philipp Richers

Base Surface

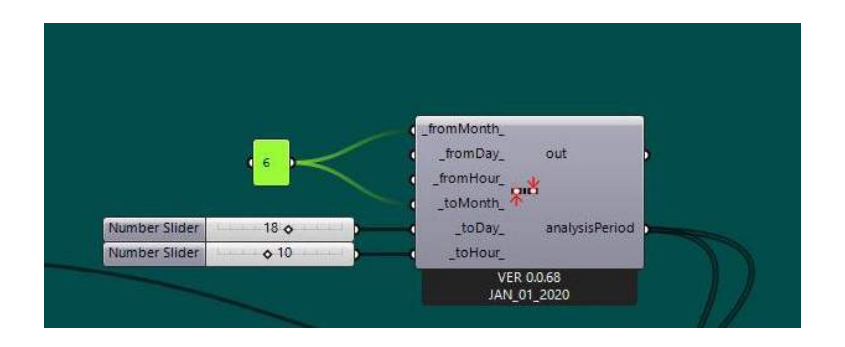

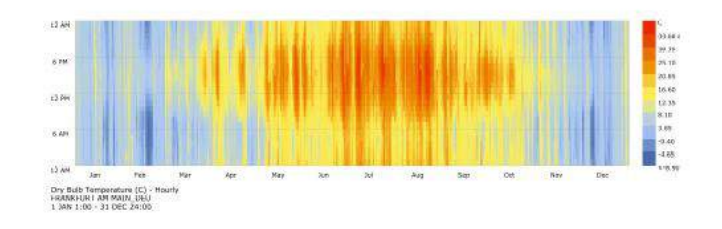

Jahrestemperatur Kaunas - Litauen

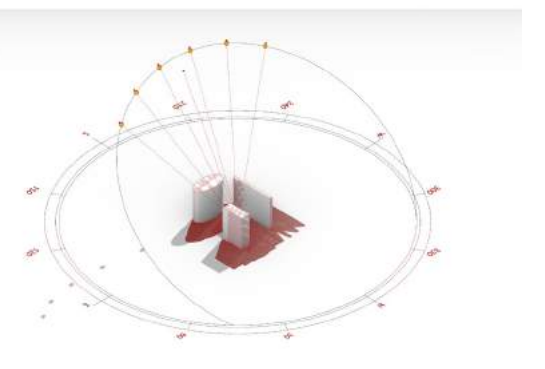

Sonnenstanddiagramm

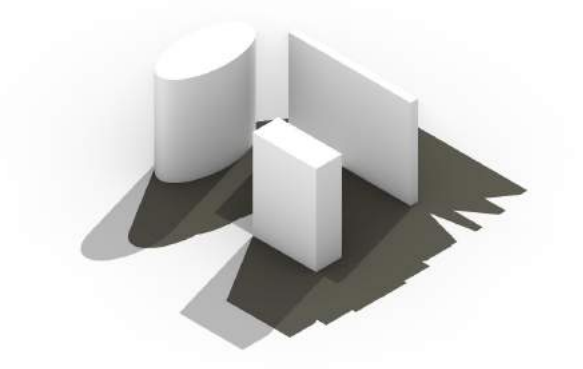

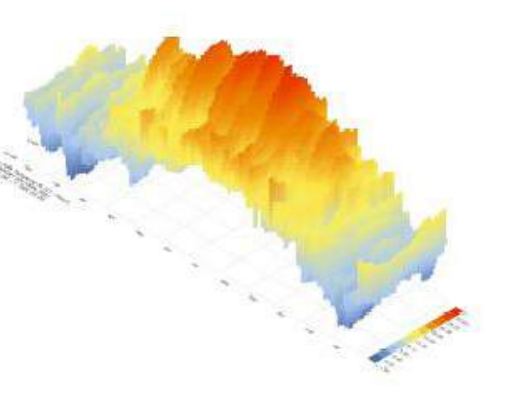

3 D Darstellung Wetter Kanuas - Litauen

### Sonnenstanddiagramm Verschattung

WPM 11 Digital: Analog [dEk] School of Architecture | Frankfurt University of Applied Sciences Master | Summer 2021 Philipp Richers

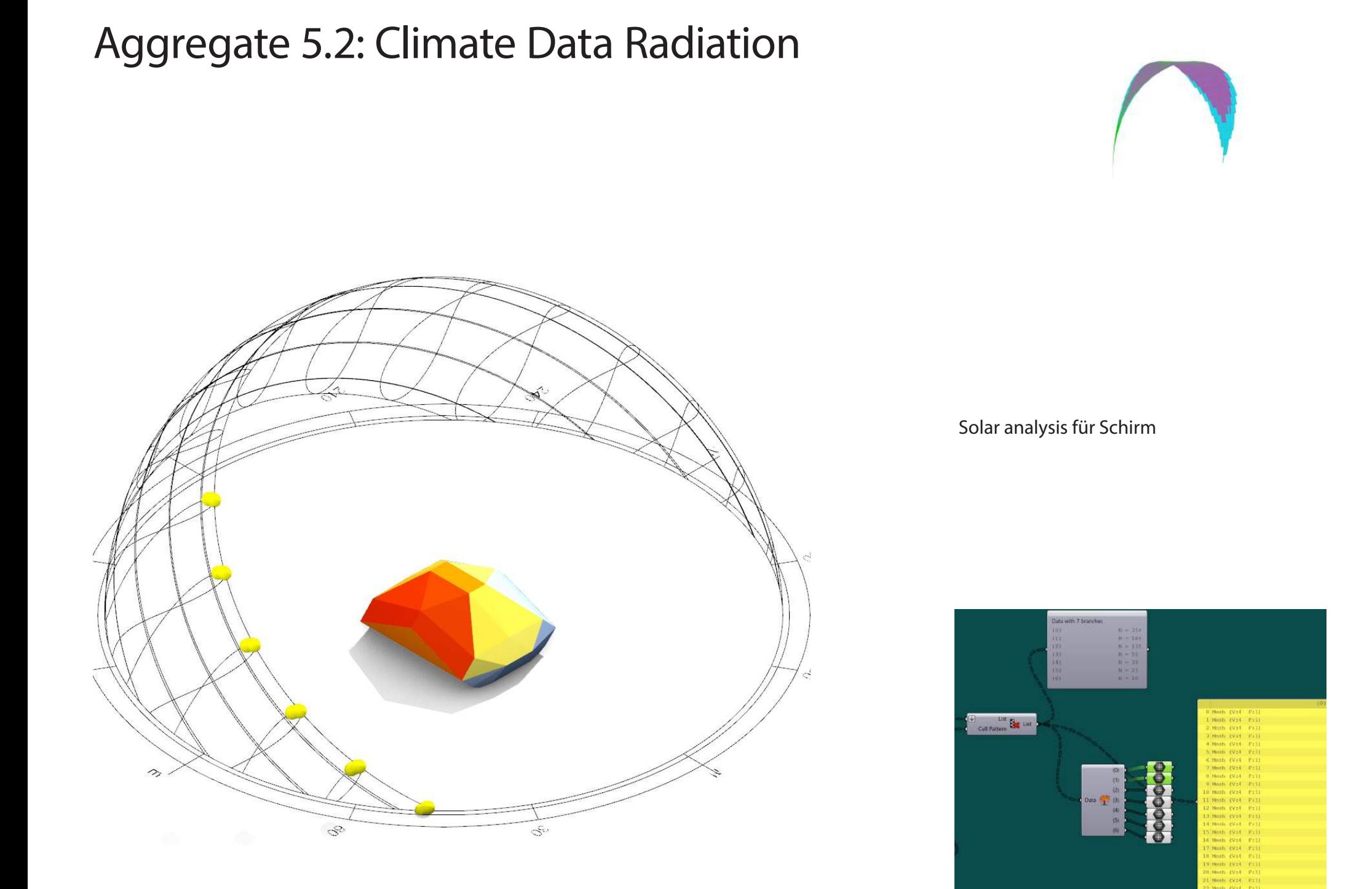

Modul GH

Flächenanalyse für bestimmt Temperatursiehe Wert Schaltung unten

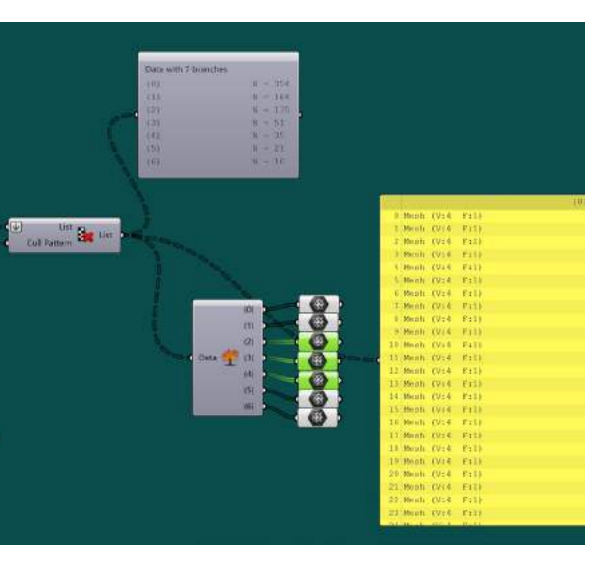

spektrum.

### Aggregate 5.3: Climate Data Radiation

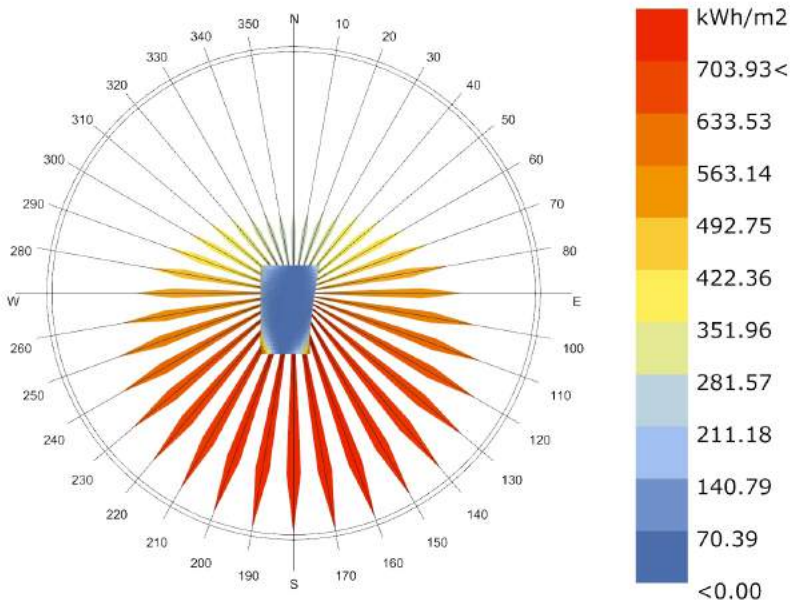

Total Radiation(kWh/m2)<br>KAUNAS\_LTU\_1985 1 JAN 1:00 - 31 DEC 22:00

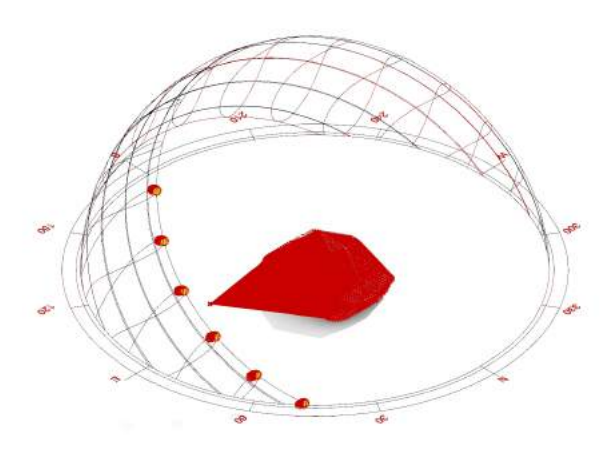

WPM 11 Digital: Analog [dEk] School of Architecture | Frankfurt University of Applied Sciences Master | Summer 2021 Philipp Richers

Sun Mesh

### Informationen über Temperatur

Sun path

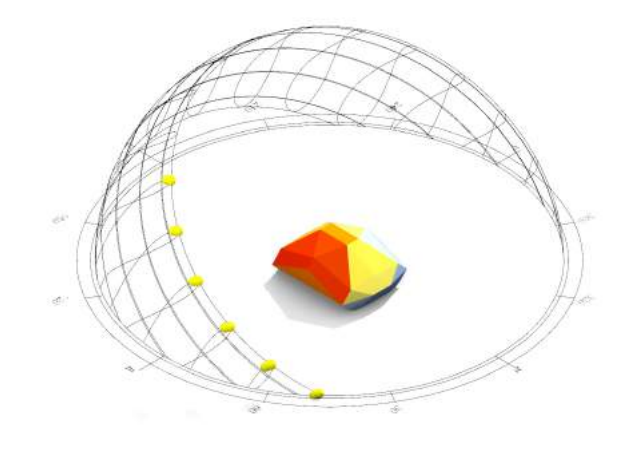

Rotationsrosette Modul eingesetzt EPW file "Kaunas-Litauen"

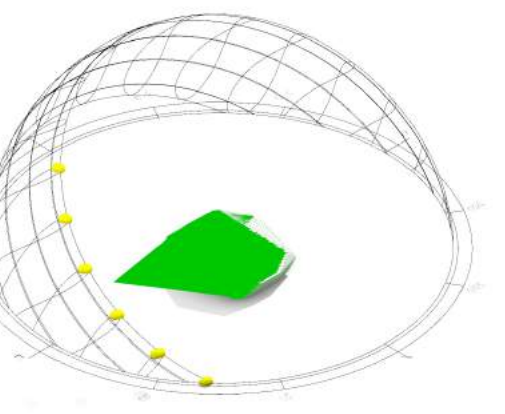

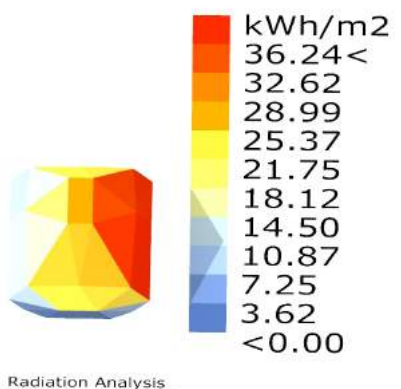

Radiation Analysis<br>KAUNAS\_LTU\_1985<br>1 JUN 1:00 - 18 JUN 10:00

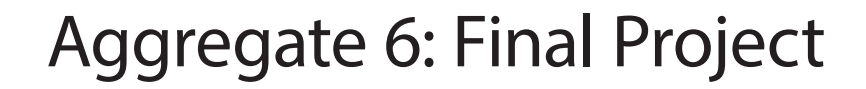

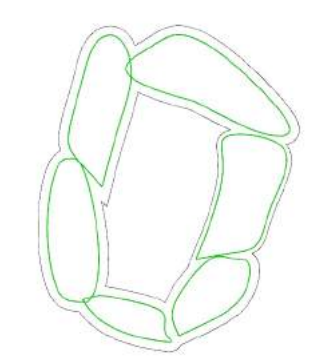

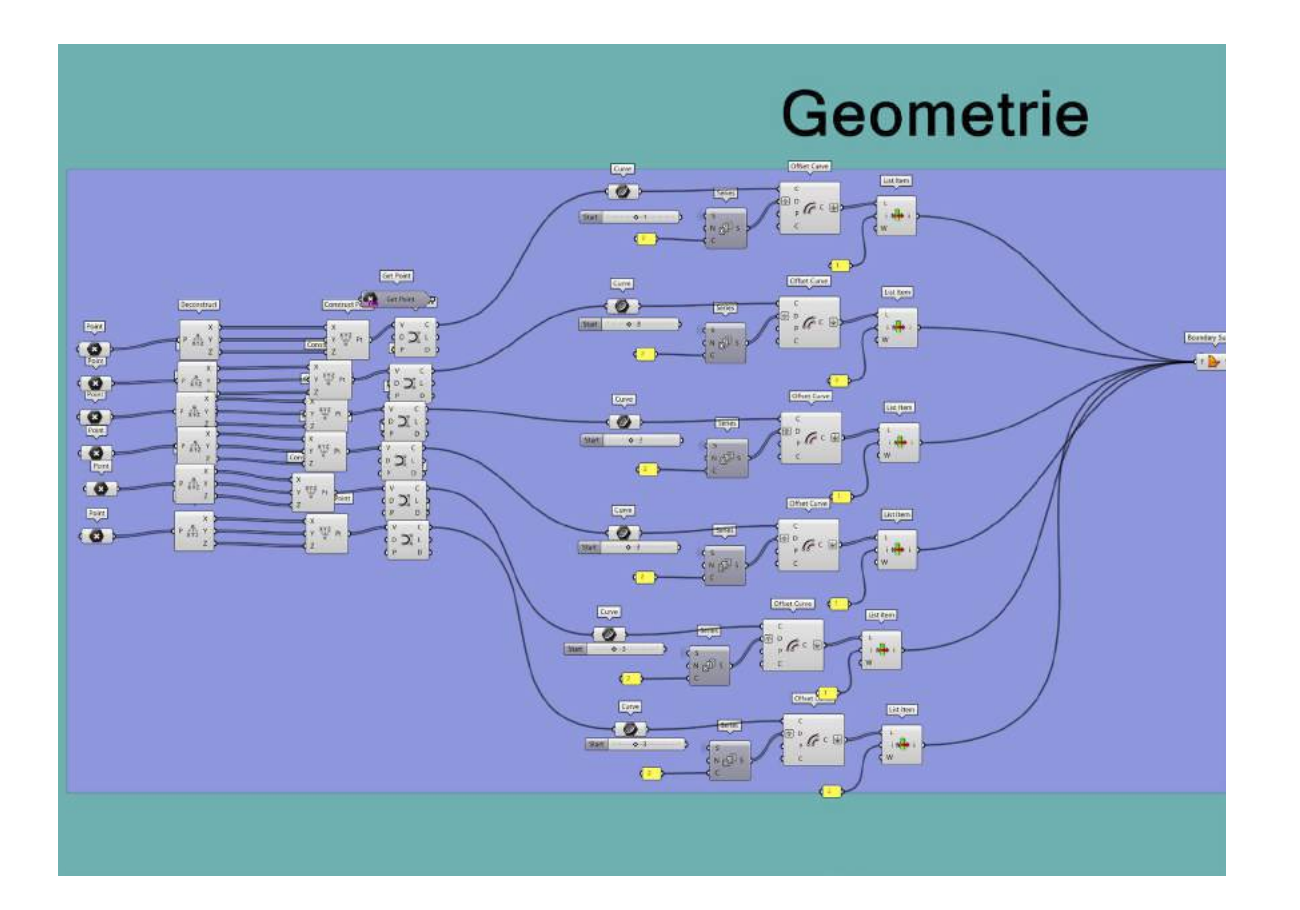

WPM 11 Digital: Analog [dEk] School of Architecture | Frankfurt University of Applied Sciences Master | Summer 20201 Philipp Richers

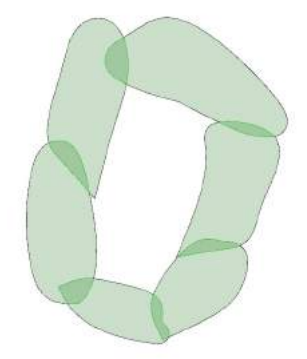

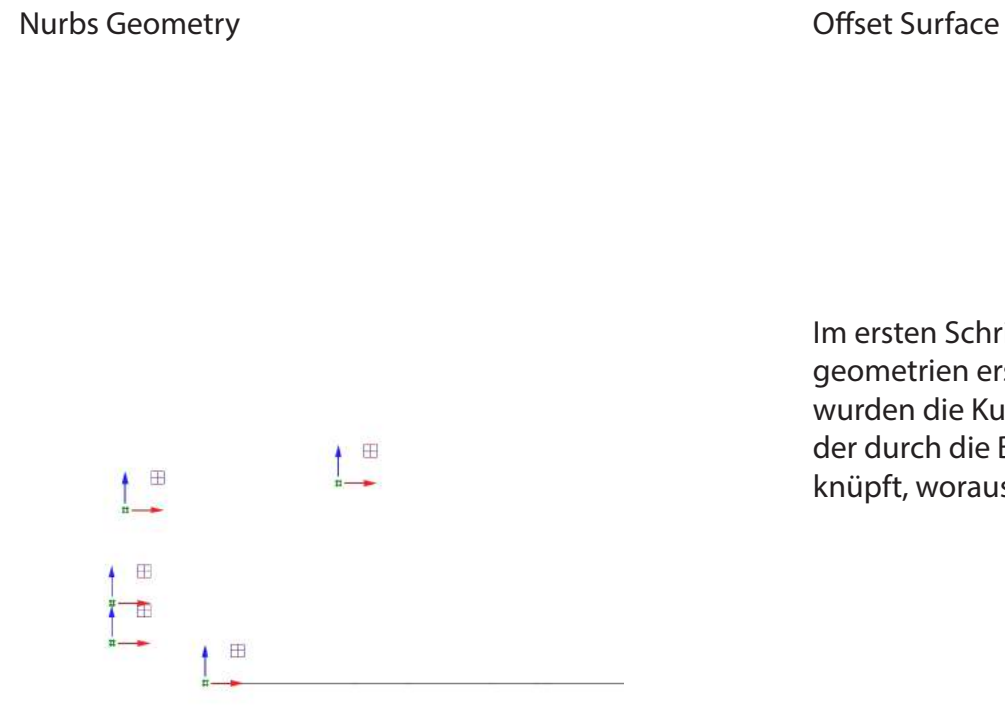

Im ersten Schritt wurden Kurven aus Punktgeometrien erstellt. Mit dem Befehl Off-Set wurden die Kurven vergrößert und miteinander durch die Boundary-Komponnete verknüpft, woraus die Dachgeometrie resultiert.

## Aggregate 6: Final Project

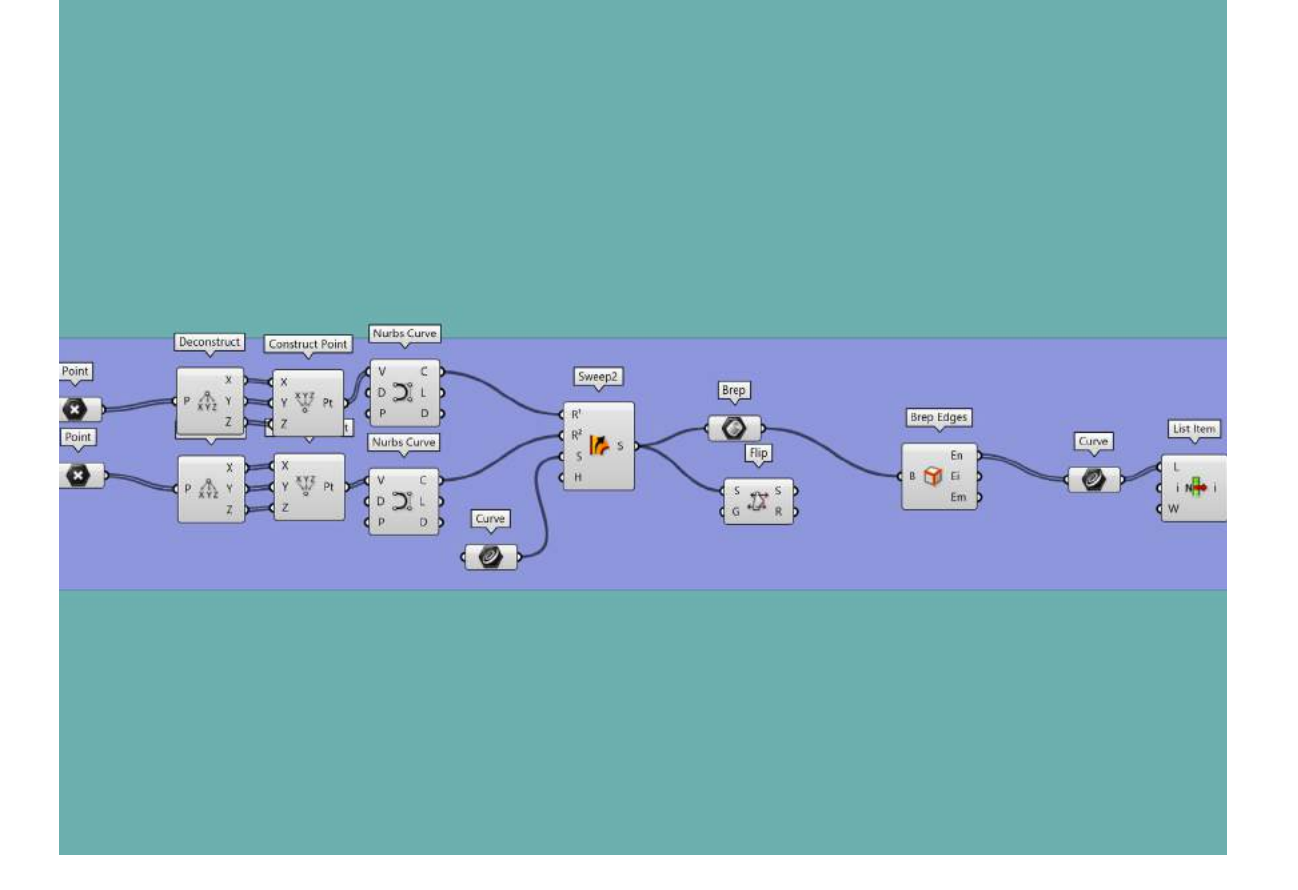

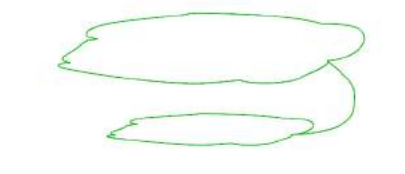

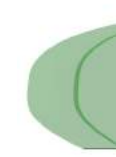

WPM 11 Digital: Analog [dEk] School of Architecture | Frankfurt University of Applied Sciences Master | Summer 20201 Richers, Philipp

Base Surface **Boundaries komponente benutzt** um mit "Planar Srf" die Bodenplatte zu generieren

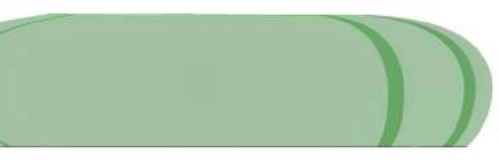

Boundaries ermittelt **Points rotate on Boundaries** 

Anschließend wurden wieder Punkte genutzt, um Kurven zu erzeugen, welche für eine asymmetrische Geometrie notwendig sind. Für diesen Vorgang wurde das Sweep 2-Tool genutzt. Durch die Boundary-Komponente konnte eine resultierende Linie als Sockelelement genutzt werden.

## Aggregate 6: Final Project

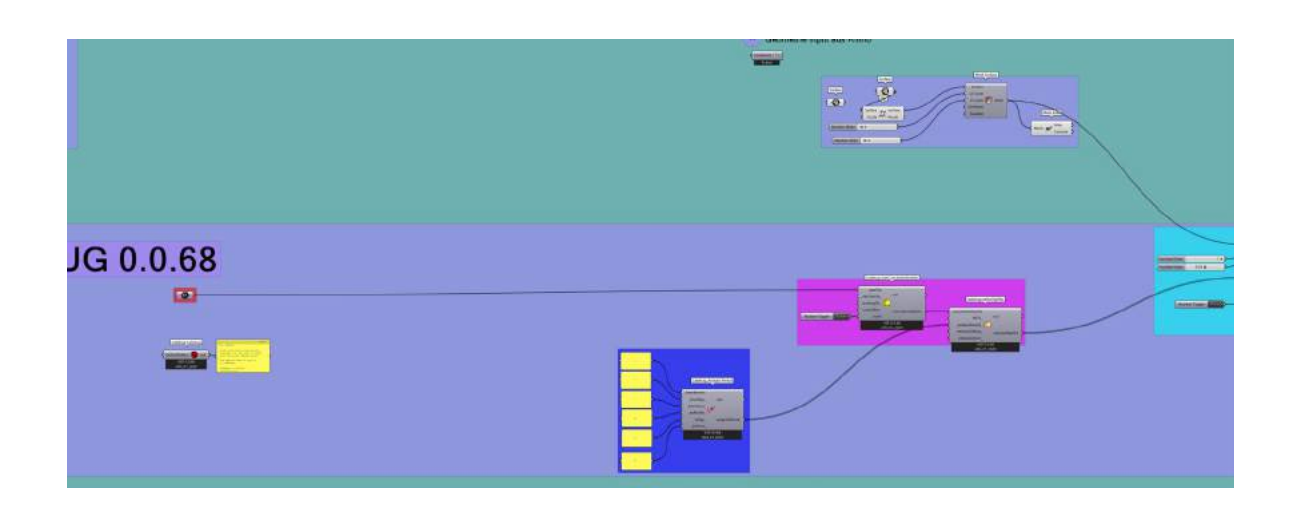

WPM 11 Digital: Analog [dEk] School of Architecture | Frankfurt University of Applied Sciences Master | Summer 20201 Richers, Philipp

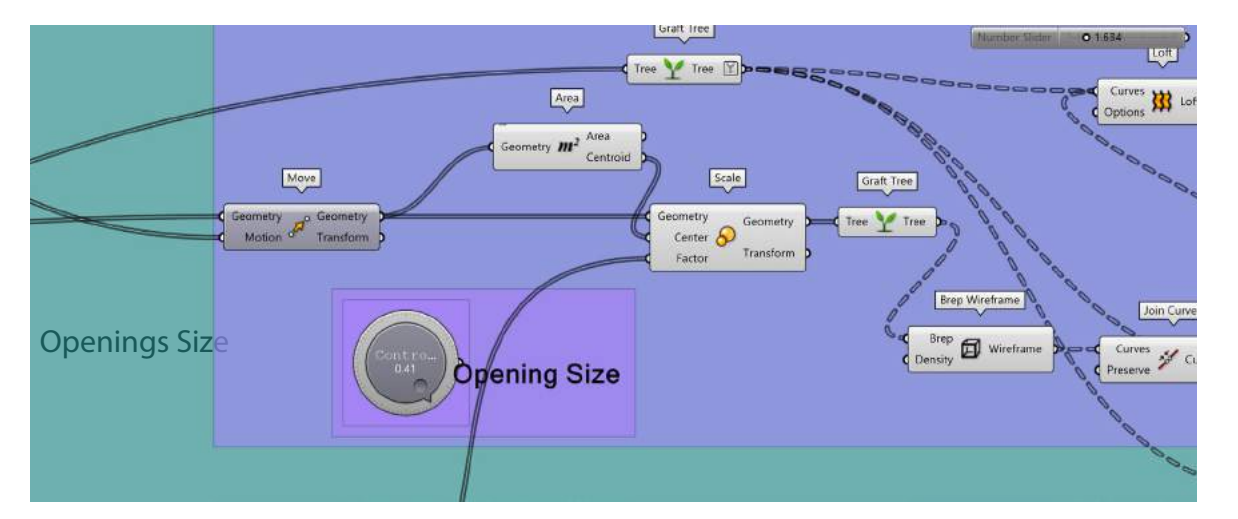

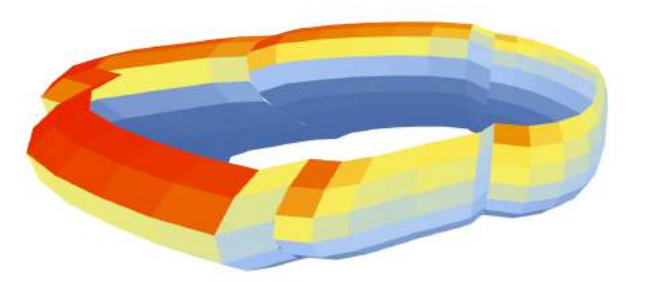

Base panelization with box morph in Grasshopper

Modul Weather data and radiation analysis

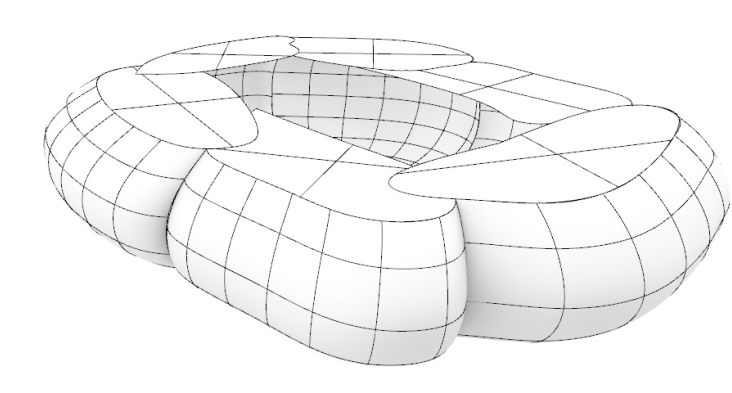

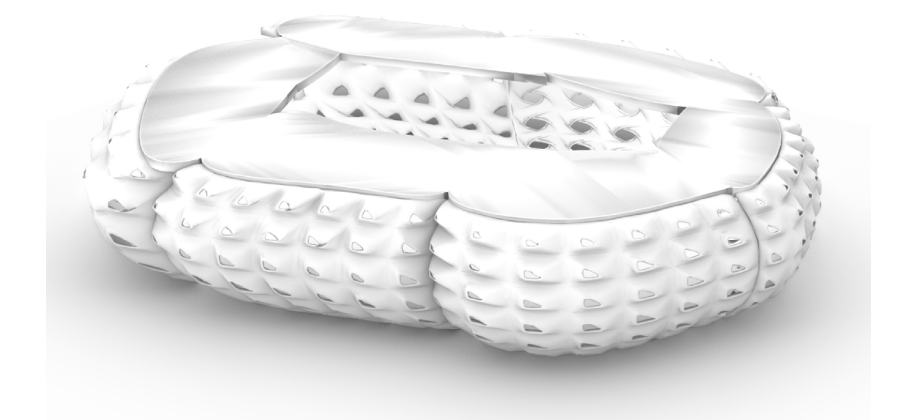

Weaverbird's Stellate/Cumulate node was used to generate sun shade.

Mit der Radiation Analysis konnten die wärmsten Stellen ermittelt werden. Mithilfe der Radiation Results konnten über eine Remap Numbers-Komponente jeweils die Höhen als auch die Öffnungen an die Sonneneinstrahlung angepasst werden.

Openings Size

Weaverbird's Stellate/Cumulate node wurde zur Erzeugung von Sonnenschatten verwendet. Die umgerechneten Werte ergaben die Höhe der einzelnen Pyramiden. Wenn das Stück weniger Sonnenlicht abbekam, war die Höhe der Pyramide größer. Die Pyramiden auf den blauen Teilen waren scharfkantig, wie auf dem Körper oben zu sehen.

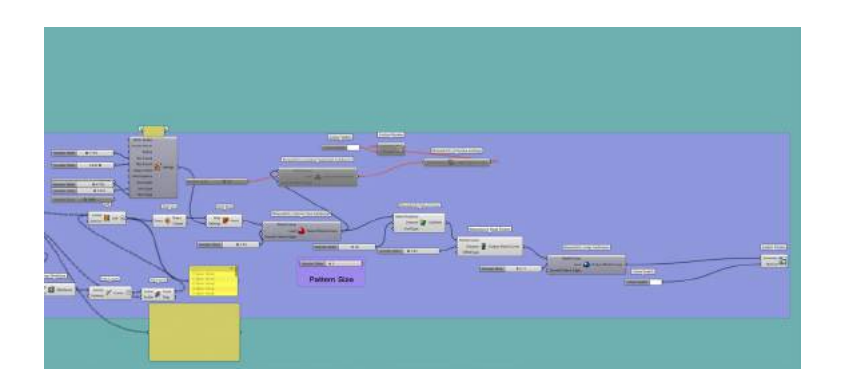

 Außerdem wurde Gebrauch des Plug-Ins Weavbird gemacht. Um mehr Helligkeit in die Geometrie zu bekommen, wurde mit dem Befehl Pictureframe eine Perforation erstellt. Des Weiteren wurde die Materialstärke durch den Befehl WB Mesh Thicken erhöht. Schließlich wurden die Ecken und Kanten durch die WB Catmull-Clark-Subdivision und die WB Loop-Subdivision-Komponente "abgeschliffen".

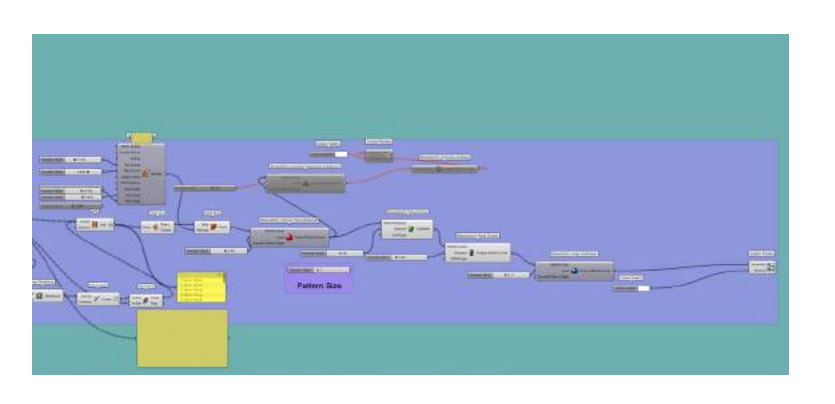

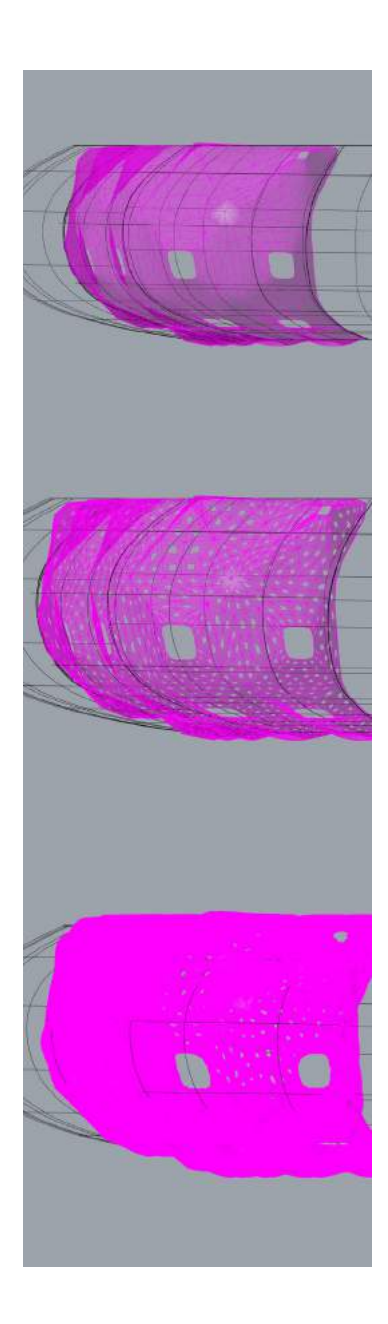

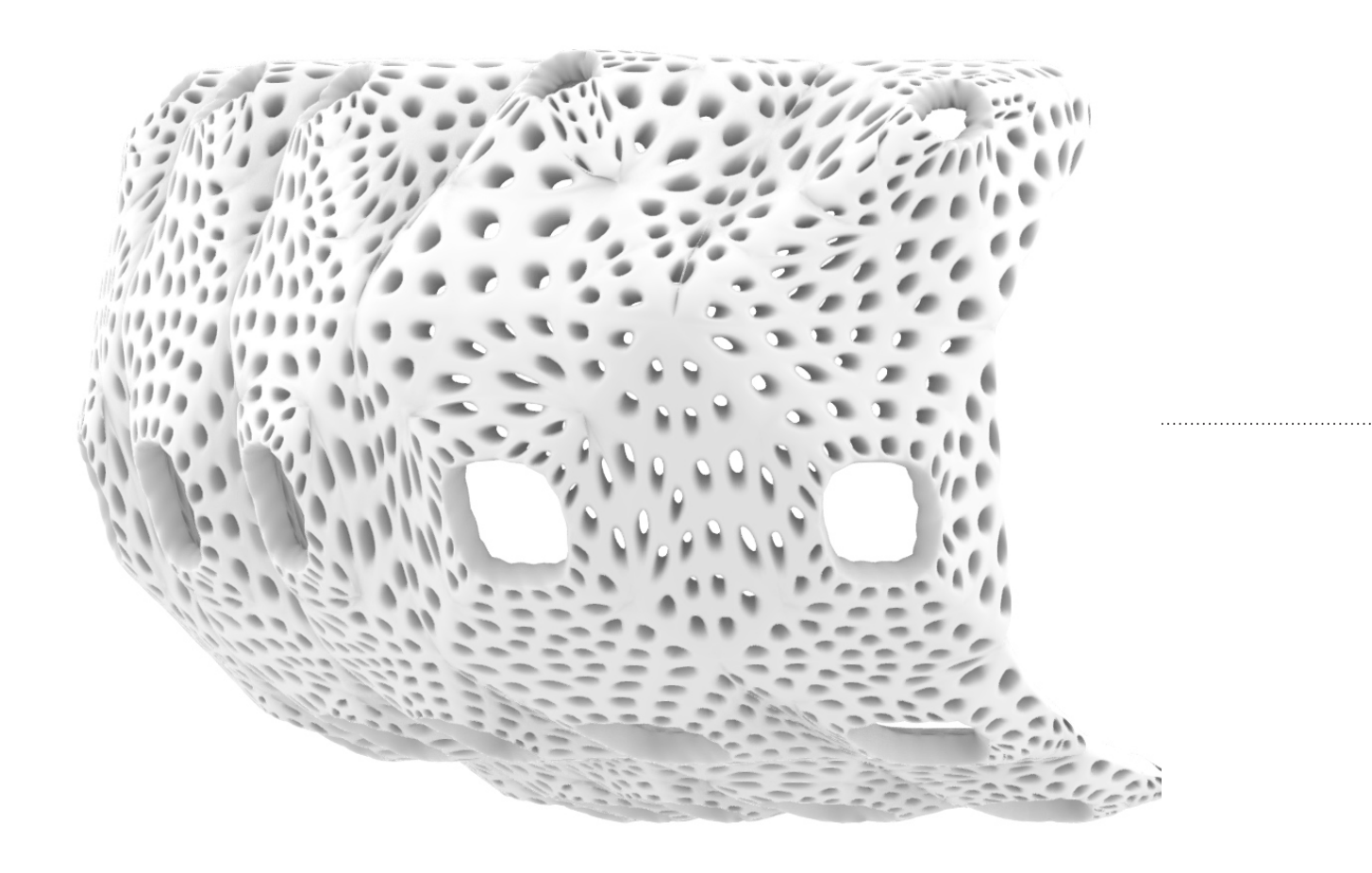

## Aggregate 6: Final Project

WPM 11 Digital: Analog [dEk] School of Architecture | Frankfurt University of Applied Sciences Master | Summer 2021 Richers, Philipp

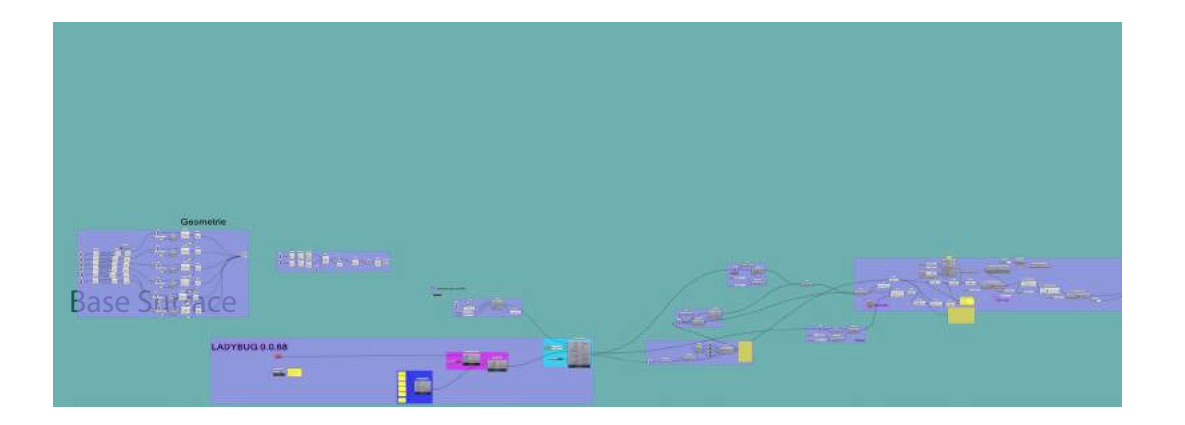

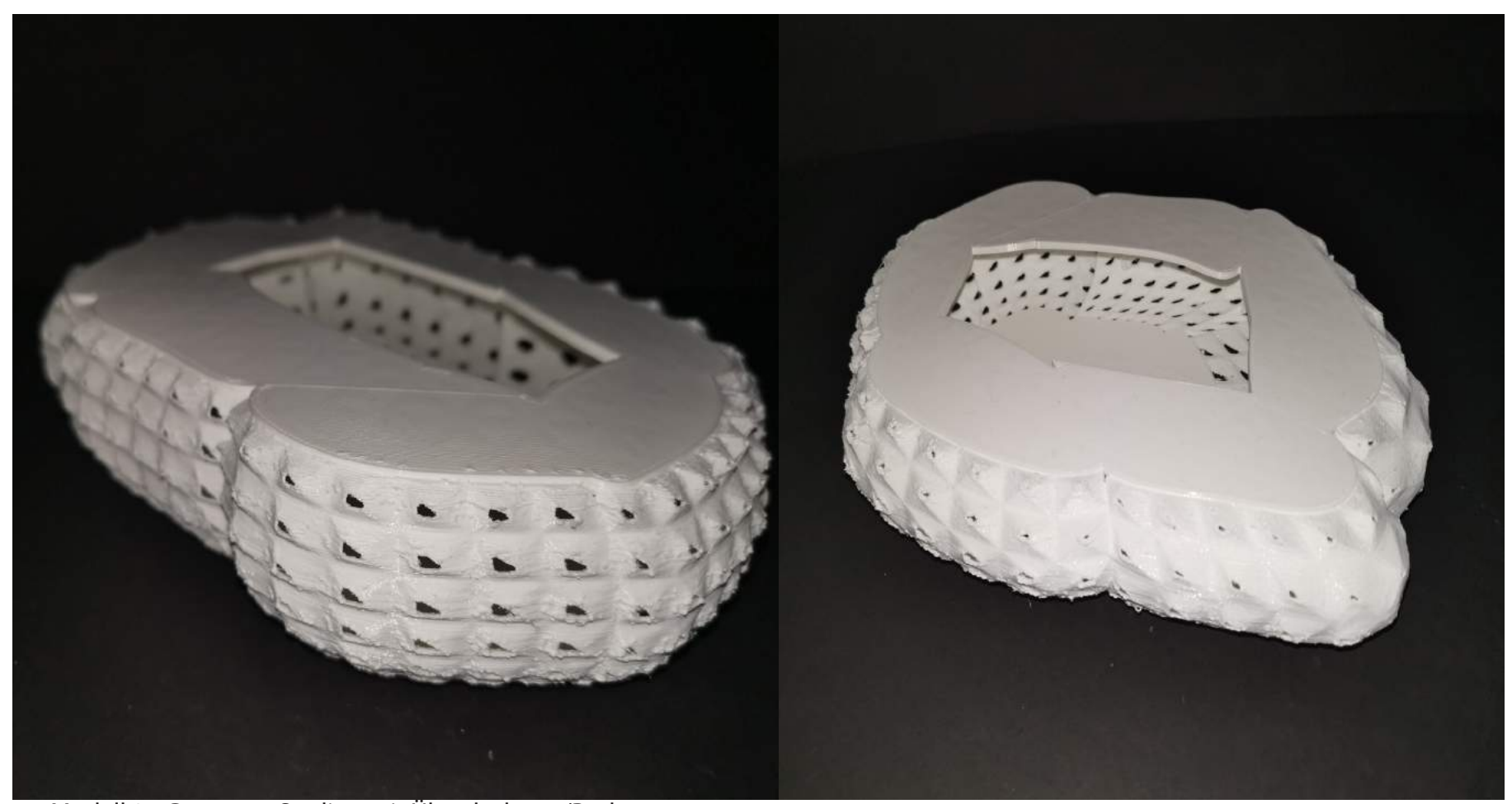

Modell 2 - Gesamtes Stadion mit Überdachung/Boden

![](_page_16_Picture_5.jpeg)

Modell 1 - Ausschnitt im Detail: Öffnungen mit Perforation

Nach dem framing habe ich einen weiteren Entwurf mit den gleichen Werten versucht. Mein Ziel war es, eine Paneel mit perforation zu erstellen. Das Netz der Ladybug-Analyse und das Raster der Platten stimmten jedoch nicht überein. Außerdem entsprachen die Paneele nicht den erwarteten Ergebnissen, die mit den Analysewerten übereinstimmen mussten.

Die zweite Lösung funktionierte: Durch Explosion des aus Ladybug stammenden Analysenetzes wurden die Eckpunkte der Platten erzeugt. Für den Knoten zur Netzauflösung hatte ich die Meshedit-Tools von diesem Link http://www. food4rhino.com/project/meshedittools heruntergeladen.

Um ein homogenes Ergebnis in der Struktur zu erzielen, wurde die Form am Ende etwas smoother gestaltet, wobei ich gebrauch gemacht habe mit dem Plug-in "weaverbird".

Mit dieser Methode brauchte ich die Verkleidungswerkzeuge nicht zu verwenden und erhielt das richtige Ergebnis, das oben zu sehen ist.

### Zusammenfassung:

Es ist eine Fassade für ein Stadium entstanden, welches sich nach Wetterdaten für den Standort "Kaunas -Litauen" orientiert. Die Öffnungen in der Fassade variieren sich je nach Sonneneinstrahlung damit an den Stellen, an denen am meisten Sonne auf die Fassade kommt(weatherdata and Radiation Analysis,/rot gekennzeichnet), die Öffnungen verkleinert und zugleich die Struktur auskragt, um einen zusätzlichen Sonnenschutz zu gewährleisten. An den verschatteten Stellen(weatherdata and Radiation Analysis,/blau gekennzeichnet) werden die Öffnungen vergrößert und die Auskragung reduziert.